### 15-213 Recitation Malloc Part II

Your TAs Monday, March 21st, 2022

Bryant and O'Hallaron, Computer Systems: A Programmer's Perspective, Third Edition

### Mid-semester Feedback

- Take 5 minutes to fill out the anonymous feedback form on Piazza
- Be as honest as you can since we will try and make any reasonable adjustments for the next half of the semester

# Logistics

- Malloc Lab Checkpoint is due on **TOMORROW** at 11:59 pm
- Malloc Lab Final is due **Tue, March 29th** at 11:59 pm
- 7% of final grade (+4% for checkpoint)
- Style matters! Don't let all of your hard work get wasted.
  - There are many different implementations and TAs will need to know the details behind your implementation.
  - Code Review Signups for Checkpoint Due Thursday by 11:59
     PM

# Agenda

- Logistics
- Malloc Lab
- Checkpoint review
- Activity 1
- Appendix

# **Understanding Your Code**

- Sketch out the heap
- Add Instrumentation
- Use tools

### **Sketch out the Heap**

Start with a heap, in this case implicit list

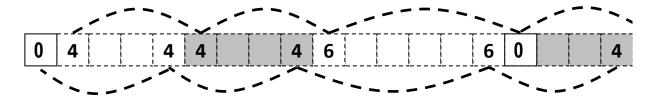

Now try something, in this case, extend\_heap block\_t \*block = payload\_to\_header(bp); write\_block(block, size, false); // Create new epilogue header block\_t \*block\_next = find\_next(block); write epilogue(block next);

### **Sketch out the Heap**

#### Here is a free block based on lectures 19 and 20

- Explicit pointers (will be well-defined see writeup and Piazza)
  - This applies to ALL new fields you want inside your struct
- Optional boundary tags

#### If you make changes to your design beyond this

- Draw it out.
- If you have bugs, pictures can help the staff help you
- Put a picture of your data structure into your file header (optional, but we will be impressed)

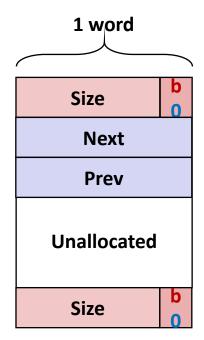

Free Block

### **Common Problems**

#### Throughput is very low

- Which operation is likely the most throughput intensive?
- Hint: It uses loops!
- Solution: ??

### **Common Problems**

#### Throughput is very low

- Which operation is likely the most throughput intensive?
- Hint: It uses loops!
- Solution: Instrument your code!

### Utilization is very low / Out of Memory

- Which operation can cause you to allocate more memory than you may need?
- Hint: It extends the amount of memory that you have!
- Solution: ??

### **Common Problems**

#### Throughput is very low

- Which operation is likely the most throughput intensive?
- Hint: It uses loops!
- Solution: Instrument your code!

### Utilization is very low / Out of Memory

- Which operation can cause you to allocate more memory than you may need?
- Hint: It extends the amount of memory that you have!
- Solution: Instrument your code!

## **Add Instrumentation**

Remember that measurements inform insights.

- Add temporary code to understand aspects of malloc
- Code can violate style rules or 128 byte limits, because it is temporary
- Particularly important to develop insights into performance before making changes
  - What is expensive throughput-wise?
  - How much might a change benefit utilization?

### **Add Instrumentation example**

Searching in find\_fit is often the slowest step

#### How efficient is your code? How might you know?

Compute the ratio of blocks viewed to calls

## Add Instrumentation cont.

#### What size of requests?

- How many 8 bytes or less?
- How many 16 bytes or less?
- What other sizes?
- What else could you measure? Why?

#### Remember that although the system's performance varies

- The mdriver's traces are deterministic
- Measured results should not change between runs

### Use tools

### Use mm\_checkheap()

- Write it if you haven't done so already
- Add new invariants when you add new features
- Know how to use the heap checker.
  - Why do you need a heap checker? 2 reasons.

### Use gdb

- You can call print or mm\_checkheap whenever you want in gdb. No need to add a whole lot of printf's.
- Offers useful information whenever you crash, like backtrace.
- Write helper functions to print out free lists that are ONLY called from GDB

## Write your own traces!

- Write short traces that test simple sequences of malloc and free
- Read the README file in the traces directory and the writeup from the traces assignment to see how trace files need to be written

### mdriver-emulate

- Testing for 64-bit address space
- Use correctly sized masks, constants, and other variables
- Be careful about subtraction between size types (may result in underflow/overflow)
  - Note: there are many other issues besides this.
- Reinitialize your pointers in mm\_init

### **Garbled Bytes**

#### Malloc library returns a block

- mdriver writes bytes into payload (using memcpy)
- mdriver will check that those bytes are still present
- If malloc library has overwritten any bytes, then report garbled bytes
  - Also checks for other kinds of bugs
- Now what?
- The mm\_checkheap call is catching it right?
- If not, we want to find the garbled address and watch it

## **Garbled Bytes GDB and Contracts**

- Get out a laptop
- Login to shark machine
- wget <u>http://www.cs.cmu.edu/~213/activities/rec9.tar</u>
- tar -xvf rec9.tar
- cd rec9
- mm.c is a fake implicit list implementation.
  - Source code is based on mm.c starter code

## **GDB and Contracts Exercise**

- First, let us run without contracts and gdb
- ./mdriver -c ./traces/syn-struct-short.rep

(example output)

ERROR [trace ./traces/syn-struct-short.rep, line 16]: block 1 (at 0x8000000a0) has 8 garbled bytes, starting at byte 16 ERROR [trace ./traces/syn-struct-short.rep, line 21]: block 4 (at 0x800000180) has 8 garbled bytes, starting at byte 16

```
correctness check finished, by running tracefile
"traces/syn-struct-short.rep".
=> incorrect.
```

```
Terminated with 2 errors
```

## Using watchpoints in GDB

- gdb --args ./mdriver-dbg1 -c ./traces/syn-struct-short.rep
- What is the first address that was garbled?
  - Use gdb watch to find out when / what garbled it.
- (gdb) watch \*0x800000a0

(gdb) run

```
// Keep continuing through the breaks:
// write_block() We just broke in
after overwriting
Hardware watchpoint 1: *0x800000a0
Old value = 129
New value = 32
write_block() at mm.c:333
■ Tells us to take a closer look at write_block()
```

### **Contracts Exercise cont.**

- Now let us see what happens, when we use the file with contracts
  - ./mdriver-dbg2 -c ./traces/syn-struct-short.rep

```
mdriver-dbg: mm.c:331: void write_block(block_t *, size_t, _Bool): Assertion
`(unsigned long)footerp < ((long)block + size)' failed.
Aborted (core dumped)</pre>
```

- Contract failed on line 331, which gives us a better idea of the source of the issue
- Open mm.c and try to find what is causing the contract to fail
- Writing effective contracts can save a lot of debugging time!

# **Tips for using our tools**

- Run mdriver with the –D option to detect garbled bytes as early as possible. Run it with –V to find out which trace caused the error.
- Note that sometimes, you get the error within the first few allocations. If so, you could set a breakpoint for mm\_malloc / mm\_free and step through every line.
- Print out local variables and convince yourself that they have the right values.
- For mdriver-emulate, you can still read memory from the simulated 64-bit address space using mem\_read(address, 8) instead of x /gx.

## Style

### Well organized code is easier to debug and easier to grade!

- Modularity: Helper functions to respect the list interface.
- Documentation:
  - File Header: Describes all implementation details, including block structures.
- Code Structure:
  - Minimal-to-no pointer arithmetic.
  - Loops instead of conditionals, where appropriate.
- Use git!
  - Make sure you *commit and push* often and write descriptive commit messages

# MallocLab

Due next Tuesday

### 7% of final grade (+ 4% for checkpoint)

- Style matters! Don't let all of your hard work get wasted.
- There are many different implementations and TAs will need to know the details behind your implementation.
- Read the writeup. It even has a list of tips on how to improve memory utilization.
- Read the malloc roadmap posted on Piazza
- Rubber duck method
  - If you explain to a rubber duck what your function does step-by-step, while occasionally stopping to explain why you need each of those steps, you'd may very well find the bug in the middle of your explanation.
  - Remember the "debug thought process" slide from last recitation?